Nach der Anmeldung gelangen Sie standardmäßig auf

die **Ka** [Hauptseite.](https://wiki.ucware.com/benutzerhandbuch/sitemap)

#### [UCC-Client](https://wiki.ucware.com/gui/ucc-client?do=showtag&tag=gui%3AUCC-Client), [nativ,](https://wiki.ucware.com/gui/nativ?do=showtag&tag=gui%3Anativ) [Anmeldung,](https://wiki.ucware.com/func/anmeldung?do=showtag&tag=func%3AAnmeldung) [Zugangsdaten](https://wiki.ucware.com/func/zugangsdaten?do=showtag&tag=func%3AZugangsdaten)

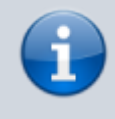

**Versionshinweis:**

Dieser Artikel wurde für [UCware 6.2](https://wiki.ucware.com/release/ucware6) überarbeitet. Die Vorgängerversion finden Sie [hier](https://wiki.ucware.com/archiv/6_1/benutzerhandbuch/first_steps).

# **Erste Schritte mit dem UCC-Client**

Mit dem UCC-Client können Sie direkt am PC [telefonieren](https://wiki.ucware.com/benutzerhandbuch/hauptseite/telefonieren/sitemap) und zahlreiche weitere Funkionen des UCware Servers nutzen.

In diesem Artikel erfahren Sie, wie Sie sich erstmals einloggen und Ihre Anmeldedaten für den Client und die verwendeten Telefone anpassen.

## **Am UCC-Client anmelden**

Um sich erstmals am UCC-Client anzumelden, gehen Sie wie folgt vor:

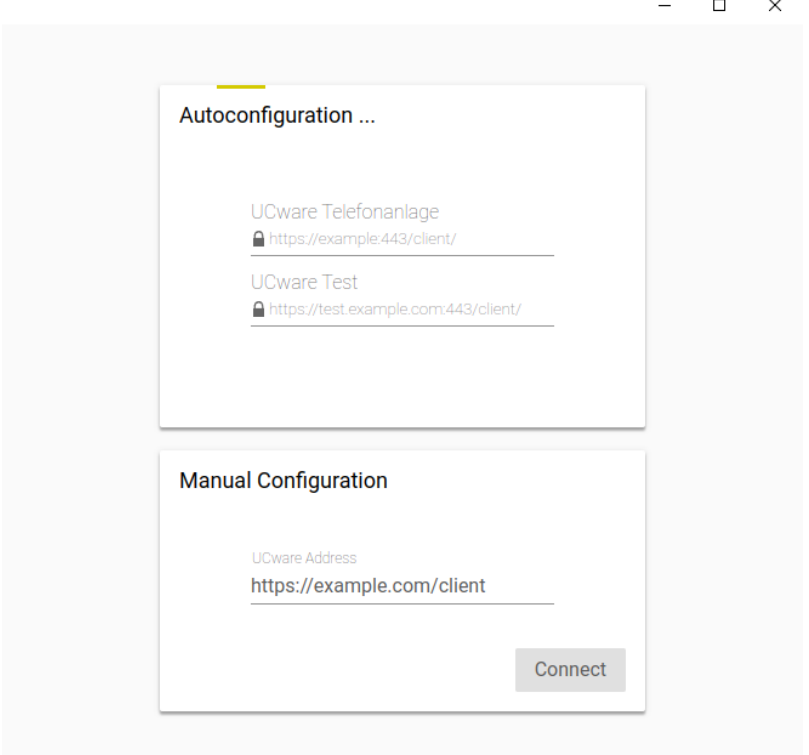

- 1. Öffnen Sie den [installierten](https://wiki.ucware.com/installationshandbuch/install_uccc_user) Client oder Ihren bevorzugten Webbrowser.
- 2. Geben Sie unter **Manual Configuration** bzw. in der Adressleiste des Browsers die UCware-Client-URL ein: https://[ADRESSE TELEFONANLAGE]/**client**
- 3. Bestätigen Sie mit Enter.

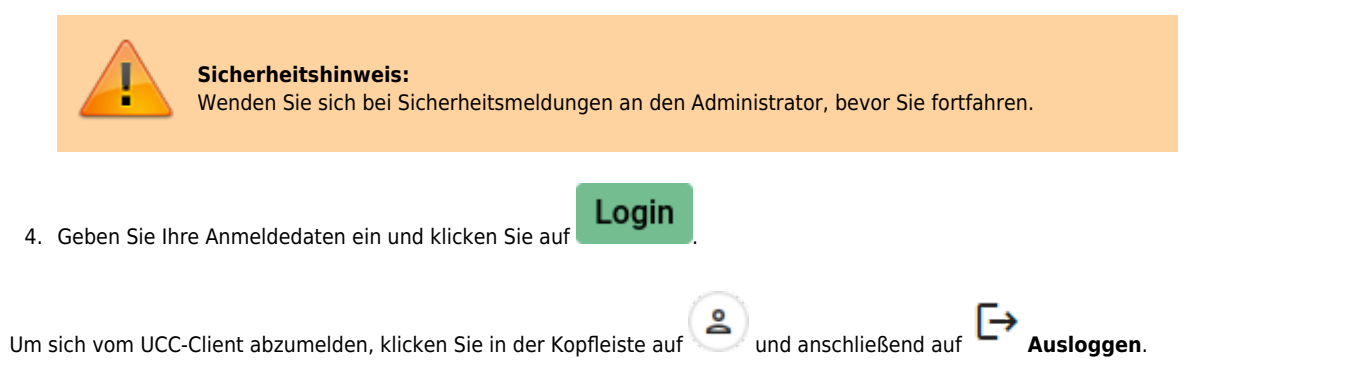

## **Client-Passwort ändern**

Um Ihr Passwort für die Anmeldung am UCC-Client oder am [Vermittlungsarbeitsplatz](https://wiki.ucware.com/vaphandbuch/hauptseite/sitemap) zu ändern, gehen Sie wie folgt vor.

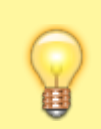

#### **Hinweis:**

Dies gilt nur für Benutzer, die der UCware Server selbst authentifiziert. Wenn die Authentifizierung durch eine andere Stelle erfolgt, wenden Sie sich zur Änderung Ihres Passworts an den Administrator.

## Passwort ändern

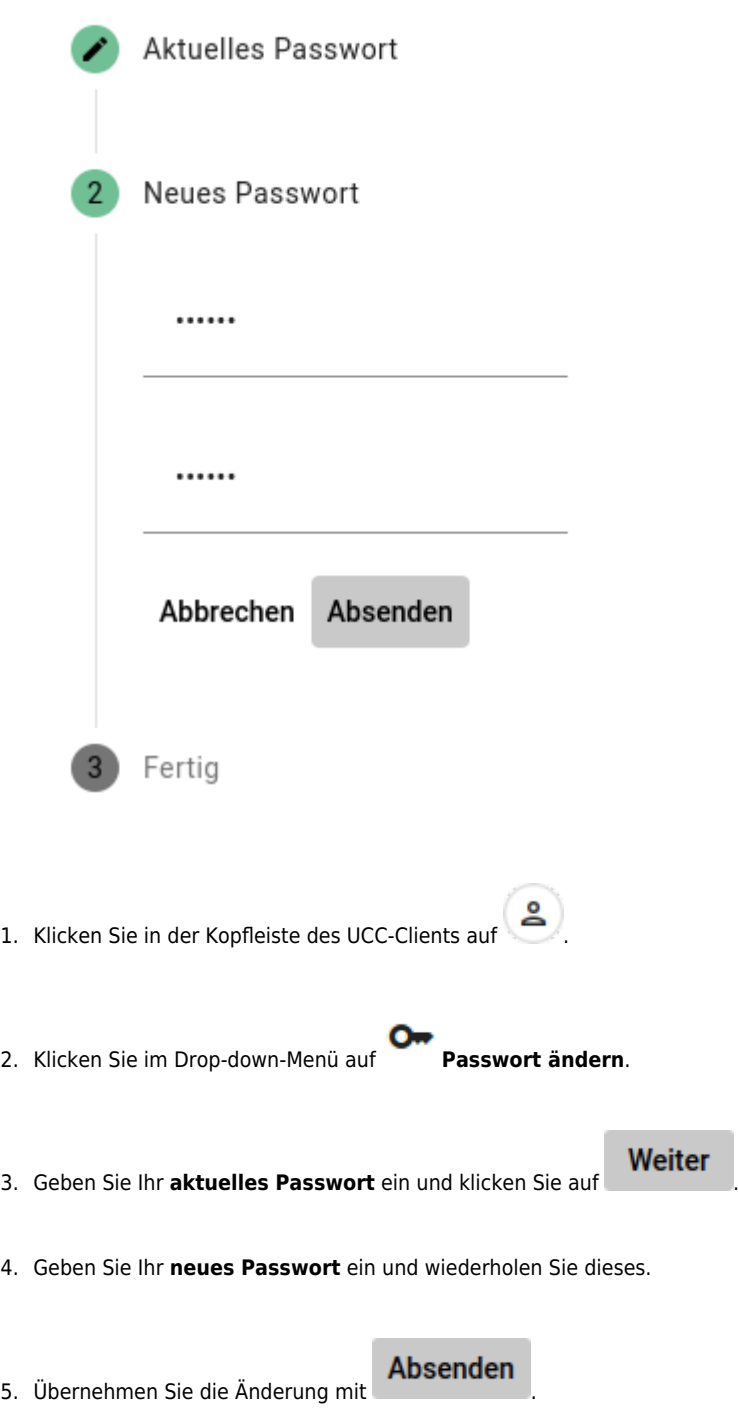

### **Telefon-PIN ändern**

Wenn Sie neben dem UCC-Client auch Tisch- und/oder DECT-Telefone benutzen, können Sie sich dort mit Ihrer persönlichen Durchwahl und einer PIN anmelden. Letztere können Sie wie folgt ändern:

# **PIN** ändern

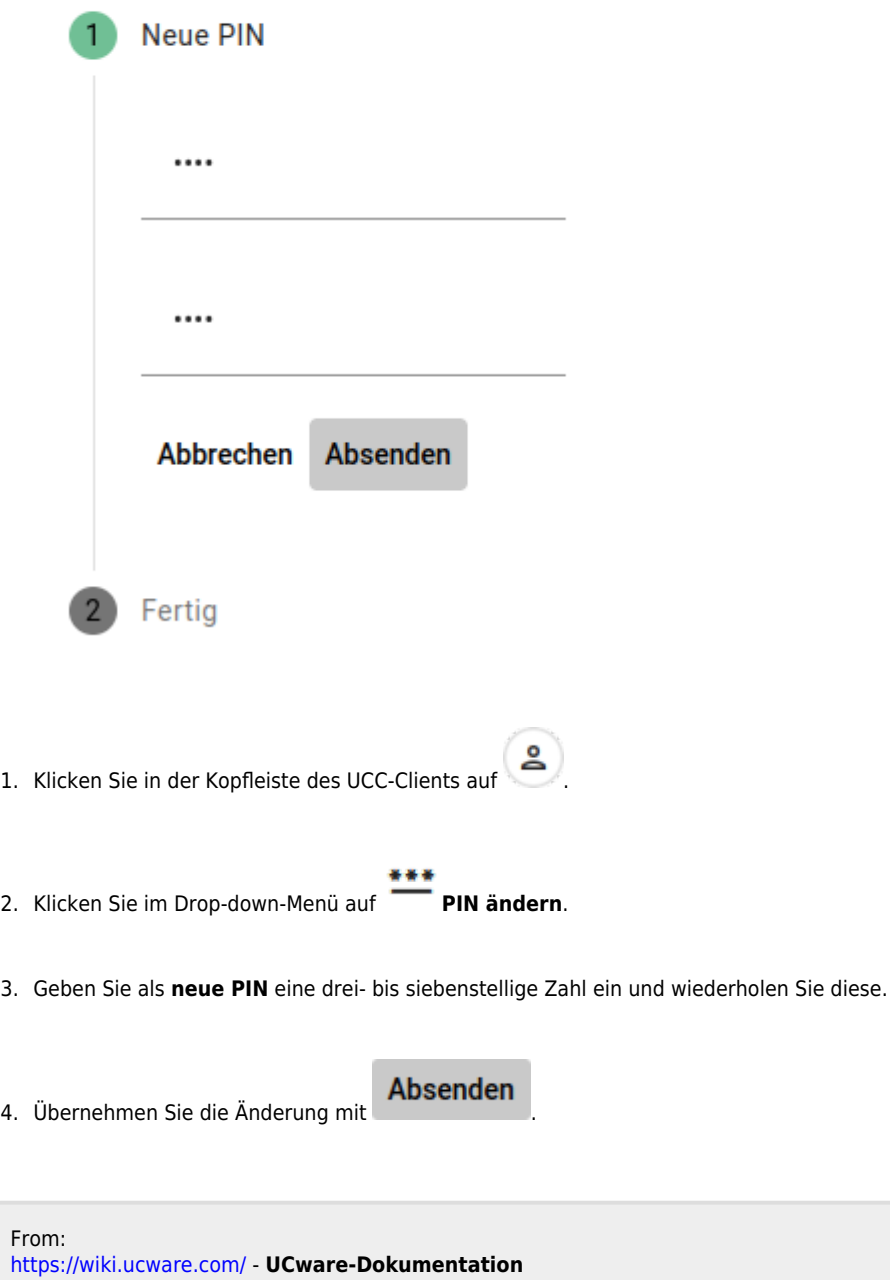

Permanent link: **[https://wiki.ucware.com/benutzerhandbuch/first\\_steps](https://wiki.ucware.com/benutzerhandbuch/first_steps)**

Last update: **27.11.2024 09:41**